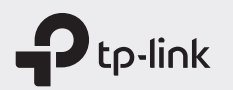

 $H\otimes$ 

# Quick Installation Guide

#### Mobile Wi-Fi

\* Images are for demonstration only.

### Screen Display

©2021 TP-Link 7106509125 REV2.1.0

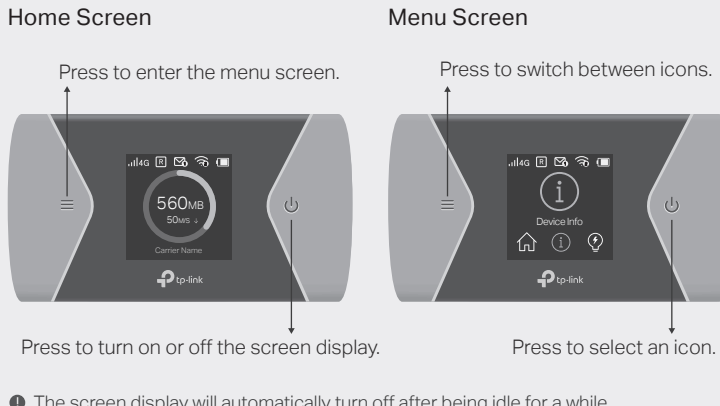

 $\blacksquare$  The screen display will automatically turn off after being idle for a while. To turn it on again, press the  $\equiv$  or  $\Phi$  button.

## 1. Install the SIM Card and Battery

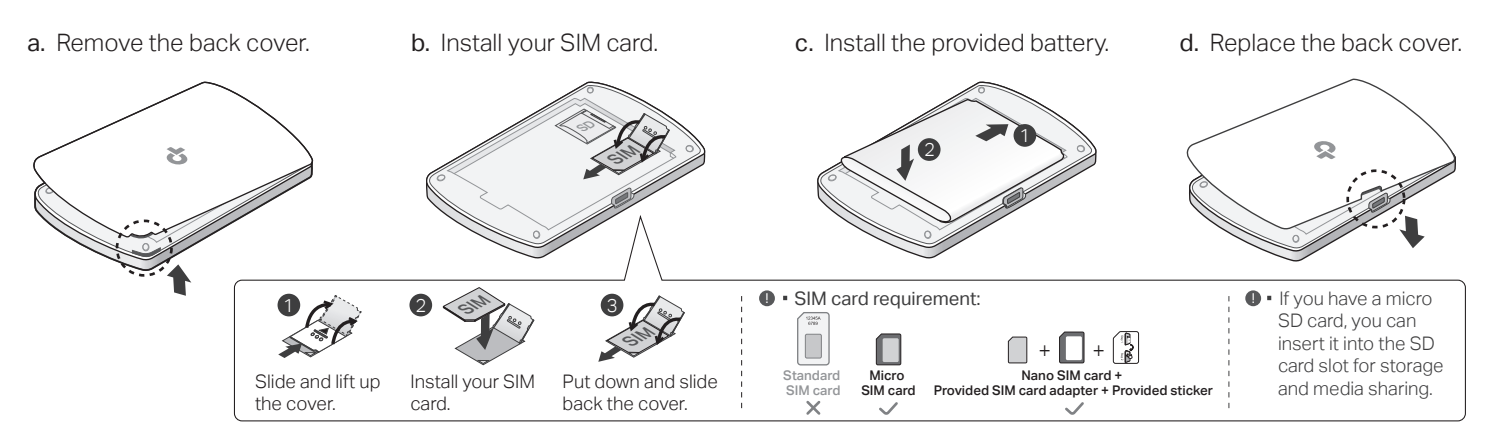

### 2. Connect to the Internet

a. Power on the Mobile Wi-Fi. Press and hold the Power button  $\Phi$  until the welcome screen appears.

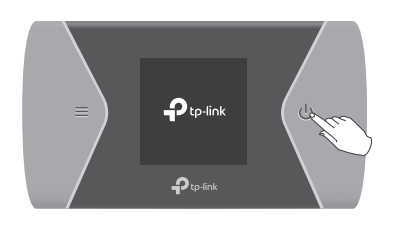

b. Connect your smart device to the Mobile Wi-Fi. To view the SSID and password, press the Menu button  $\equiv$  to switch to the Device Info icon, then press the Power button  $\Phi$  to enter the screen.

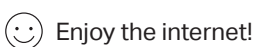

 $\overline{\phantom{a}}$ Device Info SSID: TP-Link\_XXXX Wi-Fi < Settings Password: XXXXXXXX Wi-Fi  $\overline{\phantom{a}}$ ש CHOOSE A NETWORK... Login Address: TP-Link XXXX  $a \approx 0$ http://tplinkmifi.net Other...

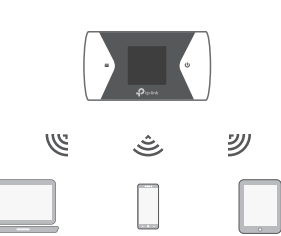

- $\blacksquare$  If you cannot access the internet, refer to  $\textsf{FAQ} \geq \textsf{Q1}.$
- · By default, Power Saving is enabled and the Mobile Wi-Fi will turn off Wi-Fi when no wireless devices are connected to it for 10 minutes. To resume the Wi-Fi connection, press the  $\equiv$  or  $\Phi$  button.

### Managing Your Mobile Wi-Fi

Manage your Mobile Wi-Fi using any of the methods below. You can customize Wi-Fi settings, block Wi-Fi devices and more.

#### tpMiFi App

1. Get the tpMiFi app from App Store or Google Play, or by scanning the QR code.

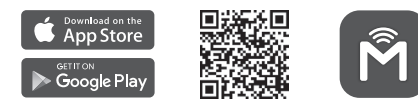

2. Connect your wireless device to the Mobile Wi-Fi.

3. Launch tpMiFi and create a password to log in.

#### Web Management Page

- 1. Connect your wireless device to the Mobile Wi-Fi. If it is a computer, make sure it is set to obtain an IP address automatically.
- 2. Launch a web browser and visit http://tplinkmifi.net or http://192.168.0.1. Create a password to log in.

For technical support, replacement services, user guides, and other information, please visit https://www.tp-link.com/support, or simply scan the QR code.

## Charging Your Mobile Wi-Fi

Method 1 Via a Wall Outlet (Recommended) Method 2 Via a Computer

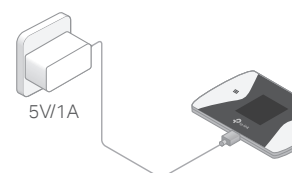

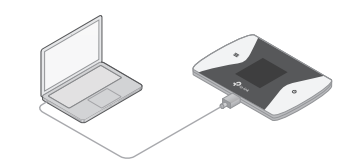

 $\bullet\cdot$  When  $\neq$  on the battery icon disappears, the Mobile Wi-Fi is fully charged. · The power adapter is not provided by TP-Link.

## FAQ (Frequently Asked Questions)

- Q1. What should I do if I cannot access the internet (one of the following messages appears on the home screen)?
- A1. PIN Required

Your SIM card is PIN protected. Visit the web management page (http://tplinkmifi.net) on your phone, create a password to log in, then enter the PIN provided by your mobile carrier.

#### A2. No SIM Card

· Power off the Mobile Wi-Fi and reinstall your SIM card.

#### A3. No Service

- · Verify that your SIM card is an LTE or UMTS SIM card.
- · Verify that your SIM card is in your carrier's service area and has sufficient credit.
- · Visit the web management page (http://tplinkmifi.net) on your phone, and create a password to log in. Go to Dial-up, tap View profile details, and verify that the parameters (i.e. APN, username and password)

provided by your mobile carrier are correct. If they are not correct, return to the Dial-up page and create a new profile with the correct information.

- $AA$ . R icon
- · Enter the Menu screen, go to Data Roaming, and turn on Data Roaming.

#### Q2. How do I restore the Mobile Wi-Fi to its factory default settings?

A. With the Mobile Wi-Fi powered on, remove the cover, then use a pin to press and hold the Reset button until "Power Off" appears on the screen. Note: Restoring the device to its factory defaults will clear all your settings.

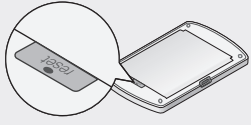

Reset button

### Safety Information

- · Keep the device away from water, fire, humidity or hot environments.
- · Do not attempt to disassemble, repair, or modify the device. If you need service, please contact us.
- · Do not use the device where wireless devices are not allowed.

#### **CAUTION!**

- · Avoid replacement of a battery with an incorrect type that can defeat a safeguard.
- · Avoid disposal of a battery into fire or a hot oven, or mechanically crushing or cutting of a battery, that can result in an explosion.
- · Do not leave a battery in an extremely high temperature surrounding environment that can result in an explosion or the leakage of flammable liquid or gas. Do not leave a battery subjected to extremely low air pressure that may result in an explosion or the leakage of flammable liquid or gas.

**CAUTION!** 

· Risk of explosion if the battery is replaced by an incorrect type.